## Enhancements to Funds Center Reporting (and other updates)

### **FIS INFORMATION SESSION**

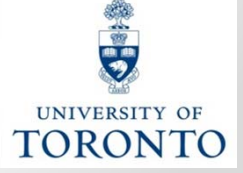

**2015**

## **AGENDA**

- Overview of Enhancements for FY 2015
- What's In it For Me?
- Before/After Enhancements
- Sample Scenarios of Running the Funding: FC or Fund Report
	- o Scenario 1 : Using a Funds Center/Fund combination
	- o Scenario 2: Using a PI Funds Center
	- o Scenario 3: Funds Center with Original Budget
- Changes to Commitment Item (CI) Hierarchy

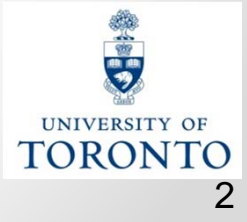

### **Overview of Enhancements for FY2015**

- 1. Funding Funds Center or Fund Report (ZFM1):
	- • When report is run for a Funds Center **(i.e. no FUND)**, report output will be similar to the report output for the FUNDS CENTER REPORT (ZFTR111)
	- • When report is run for a Funds Center/Fund, the report output will be the same as the "old" report format **→NO CHANGE**
- 2. Funds Centers with "Original Budget" funding (i.e., not PI Funds Centers) will now have the 'version 0' budget (Current Budget) loaded on the same detailed Commitment Item (CI) as the 'version 1' budget (Original Budget).

#### **Facilitates budget to actual variance analysis,** and has **no impact on the Funds Availability Checking** rules

- 3. Commitments from previous FY will be **carried forward into the same specific CIs used in the prior year.**
- 4. New CIs have been created to facilitate better budget to actual variance analysis.

**For example: TRAV-EMPL, TRAV-STDNT, TRAV-VISITOR replaces TRAVEL as the default CI for the respective travel related GL**  留典 **accounts (84xxxx – 844xxx)** UNIVERSITY OF **TORONTO** 

## **What's In It For Me?**

- New report format presents **both 'version 1' and 'version 0'** budget in one report view so changes **in budget amounts (from the Original budget) can be easily identified**
- Detailed 'version 0' budgets **enables quick budget to actual variance analysis** by specific CI categories or CI's
- Drill down to detail line item reports is available on all report columns (even the **Budget columns**)
- None of the previous system functionality has been lost.

**→ For example:** Funds checking is still done on the "EXPENSE-S hierarchy" basis.

**Note:** Available **budget for funds availability checking purposes = sum of all budgets loaded on CI's within the EXPENSE-S** hierarchy. TORONTO

### **Before/After Enhancements**

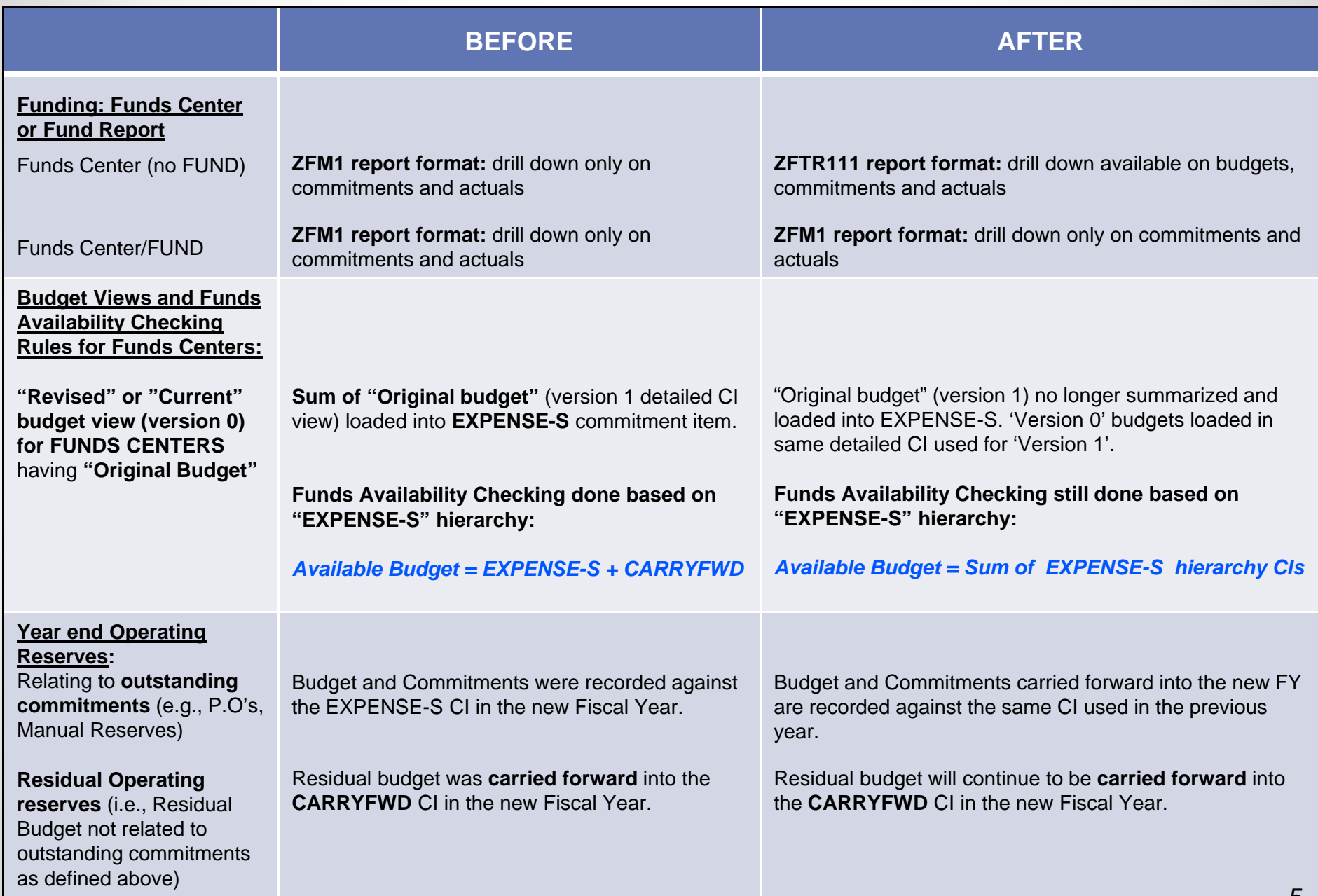

### **Sample Scenarios of Running the Funding: FC or Fund Report**

- **Scenario 1:** Funds Center + Fund
- **Scenario 2:** PI Funds Center
- **Scenario 3:** Funds Center (Operating/Ancillary Operations) **with Original Budget**

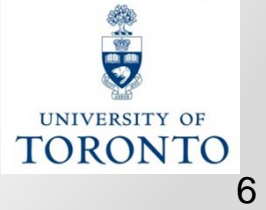

## **Scenario 1 & 2**

**SCENARIO 1: Using a Funds Center/Fund combination** When the Funding: FC or Fund report is run using a Funds Center/Fund combination:

• **NO CHANGE** to Report output (same report format as ZFM1)

#### **SCENARIO 2: Using a PI Funds Center**

When the Funding: FC or Fund report is run using a PI Funds Center

- •**Report output** is now similar to the Funds Center Report (ZFTR111)
- **NO CHANGE** to Budget CI view

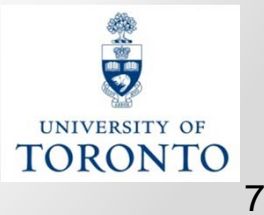

### **Scenario 3: Funds Center with Original Budget BEFORE** Before Enhancements:

- Current Budget (version 0) only displayed at the summary **EXPENSE-S** level
	- o **budget to actual variance analysis is difficult for specific types of expenses (e.g., salaries, travel)**
- •Displayed either Original Budget (version 1) OR Current Budget (version 0)
- •Does not enable drilldown to budget line items

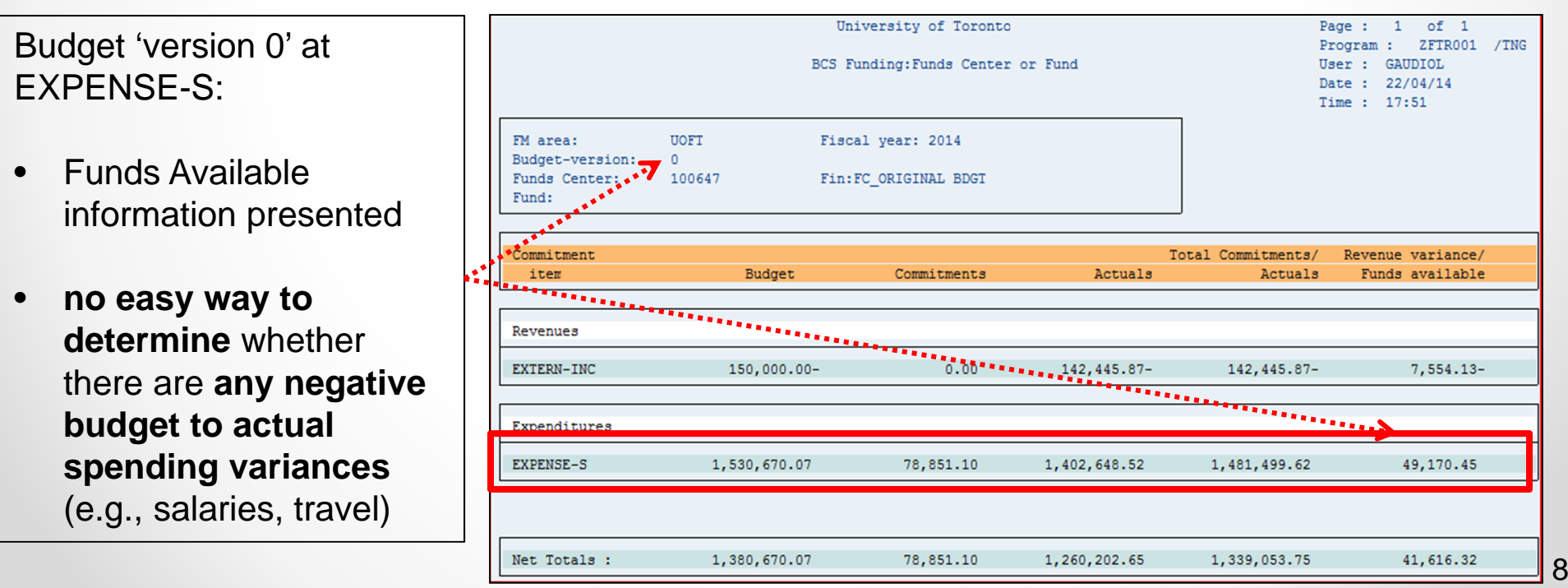

### **Scenario 3:Funds Center with Original Budget AFTER**

**Note: Enhancements DO NOT impact Funds Availability Checking** for Funds Centers. It is still calculated at the EXPENSE-S hierarchy level.

Enhancements to Funding: Funds Center or Fund report:

- Both Original Budget (version 1) and Current Budget (version 0) information is displayed in the report output **and** both versions now have budget loaded on detailed Commitment Items.
	- o Enables **detailed budget to actual variance analysis for specific types of expenses**
	- o Changes to the Current Budget, from the Original Budget, are easier to identify
- $\bullet$ Drilldown functionality to budget transactions now available

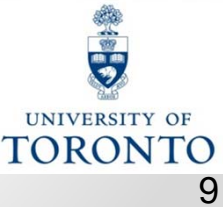

### **Scenario 3:Funds Center with Original Budget AFTER**

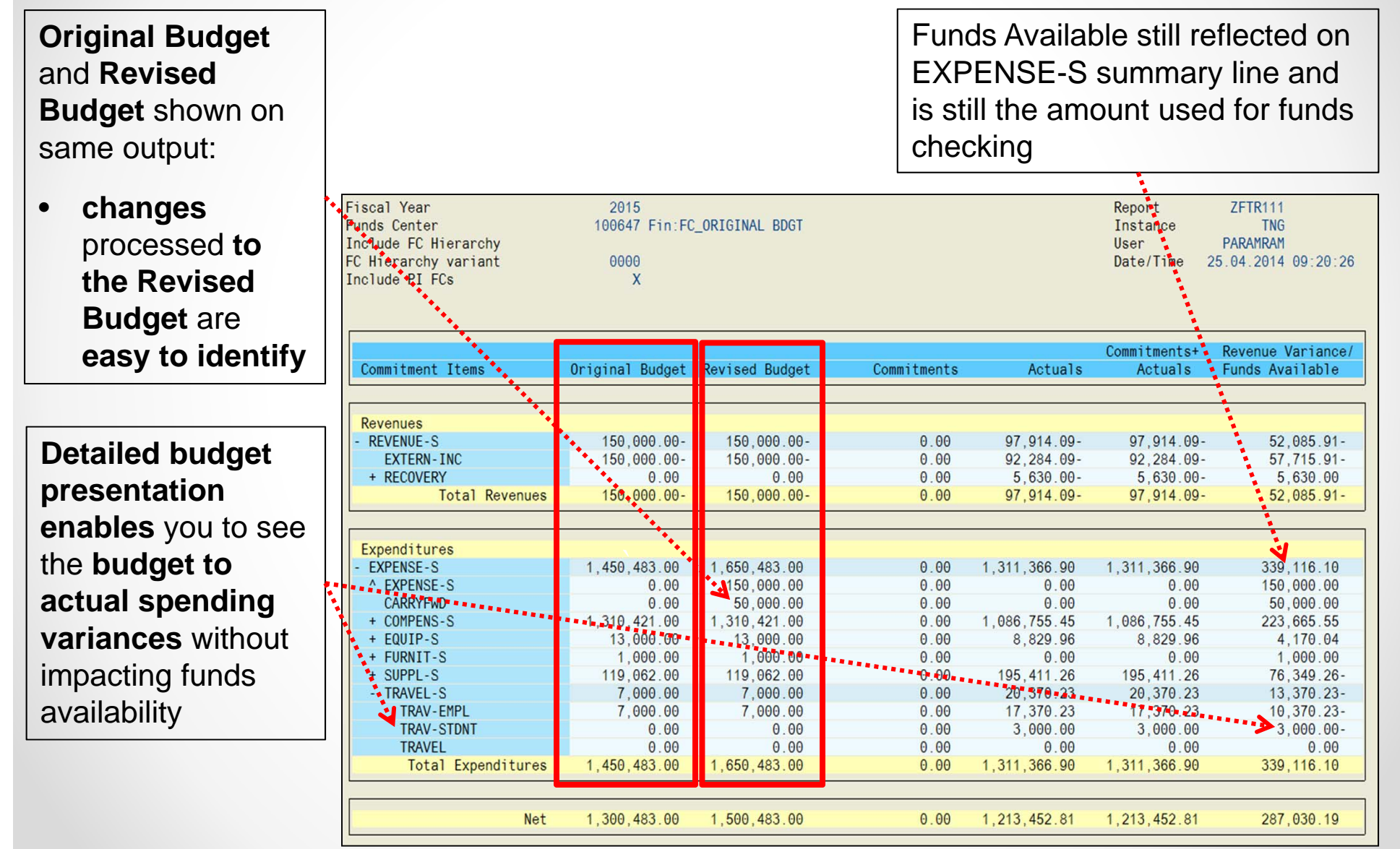

# **Changes to CI Hierarchy**

In response to requests for **more granular reporting** on the Funds Management (FM) side, **additional CI codes have been created** and applied as the "default CI" to the GL master records.

#### **Example:**

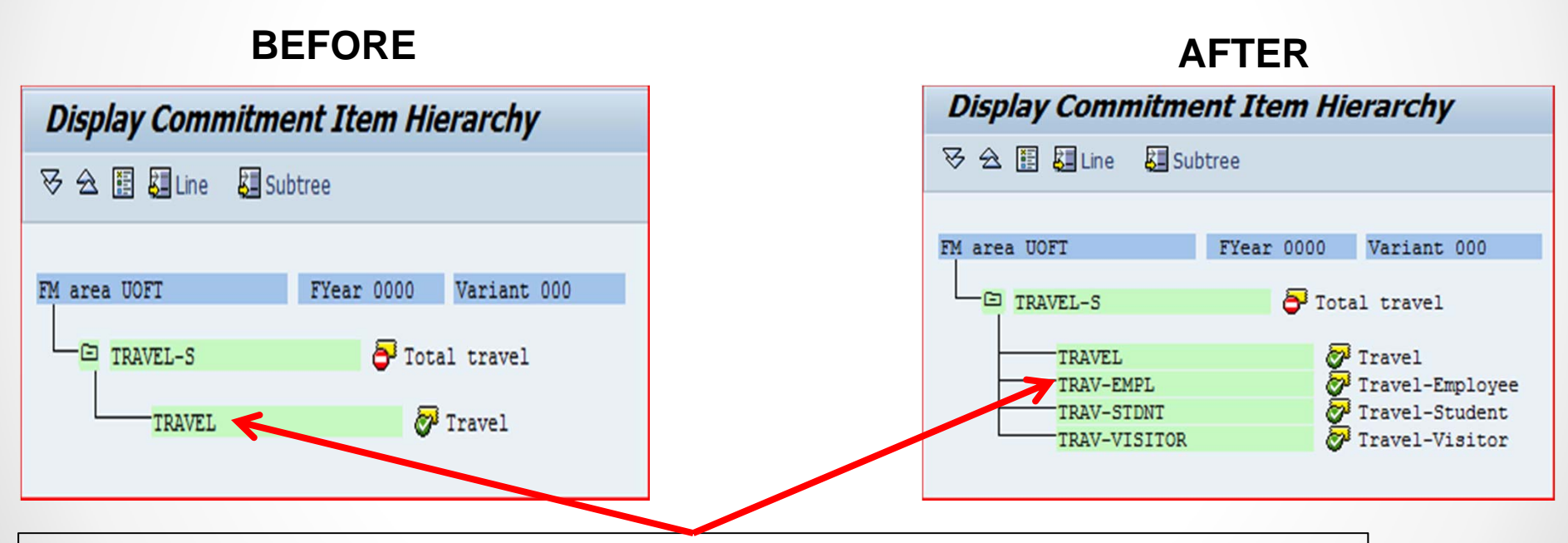

**Before,** all travel related GL accounts (8400xx - 8440xx) had the same "TRAVEL" default CI so analysis of the spend had to be done at the GL level.

Each of the GL account groupings (i.e., employee travel=8400xx-841080 → TRAV-EMPL), have been allocated a separate and distinct CI code making it easier to focus the analysis on the specific group of expenses.

### **FIS HELP**

### http://www.utoronto.ca/ams/help.htm

Help is a facility for all AMS subsystems:

- •Use the WEB form found at the above address
- • Select the appropriate AMS module (e.g., FIS: FAST Team)
- •Complete all the information required on the form
- •Click on the **Send it!** button

**Mail box is monitored Monday to Friday 9:00 a.m. - 5:00 p.m.**

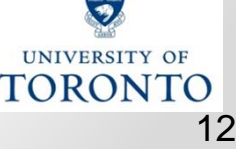

## **FAST Team Contacts**

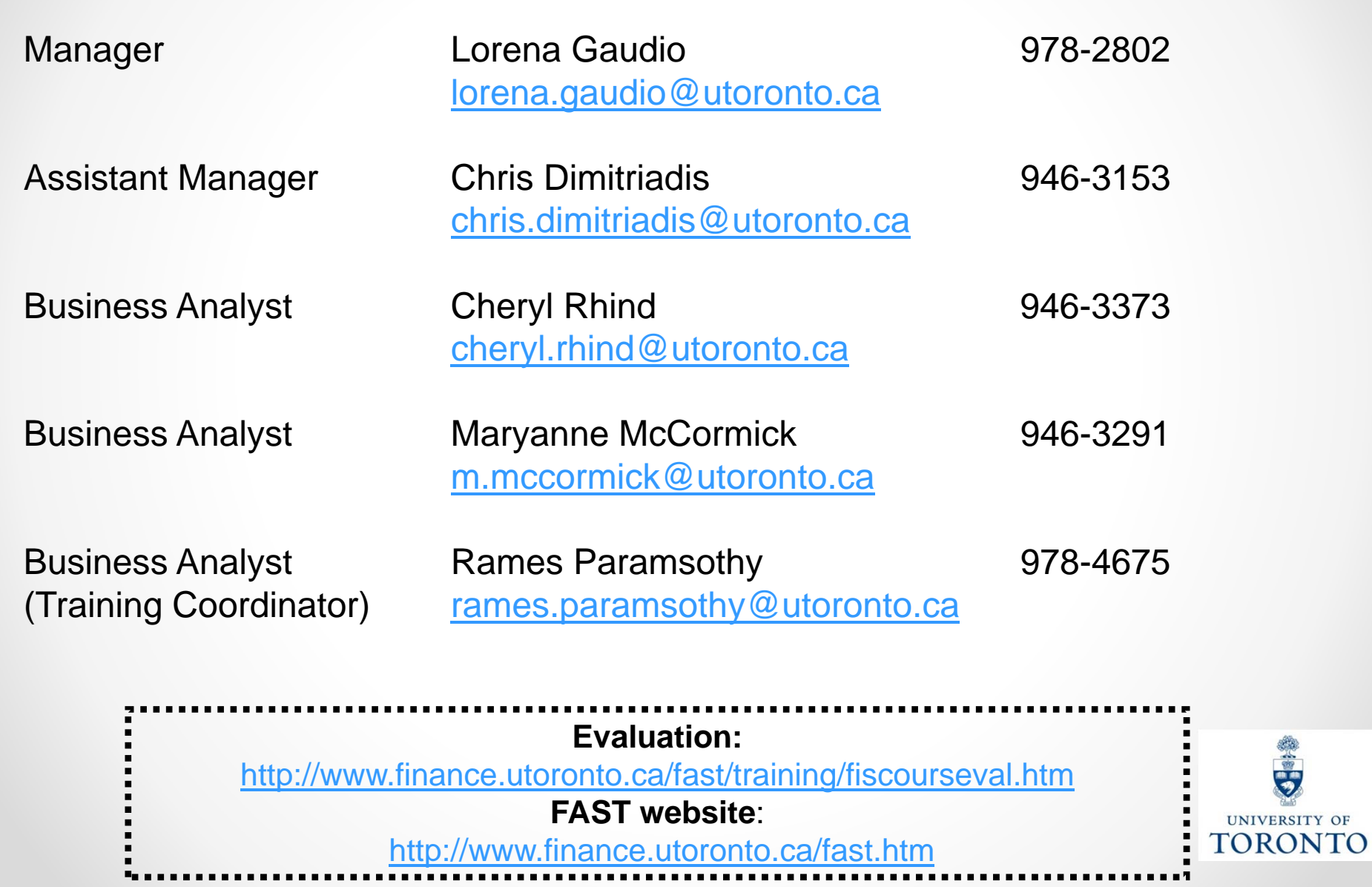